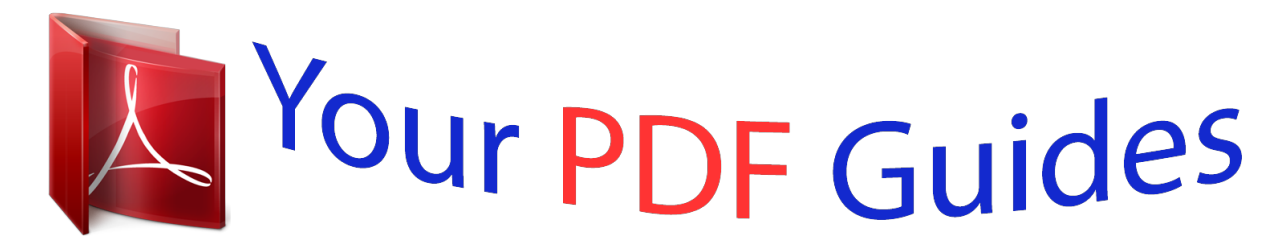

You can read the recommendations in the user guide, the technical guide or the installation guide for ROLAND MICRO BR BR-80. You'll find the answers to all your questions on the ROLAND MICRO BR BR-80 in the user manual (information, specifications, safety advice, size, accessories, etc.). Detailed instructions for use are in the User's Guide.

> **User manual ROLAND MICRO BR BR-80 User guide ROLAND MICRO BR BR-80 Operating instructions ROLAND MICRO BR BR-80 Instructions for use ROLAND MICRO BR BR-80 Instruction manual ROLAND MICRO BR BR-80**

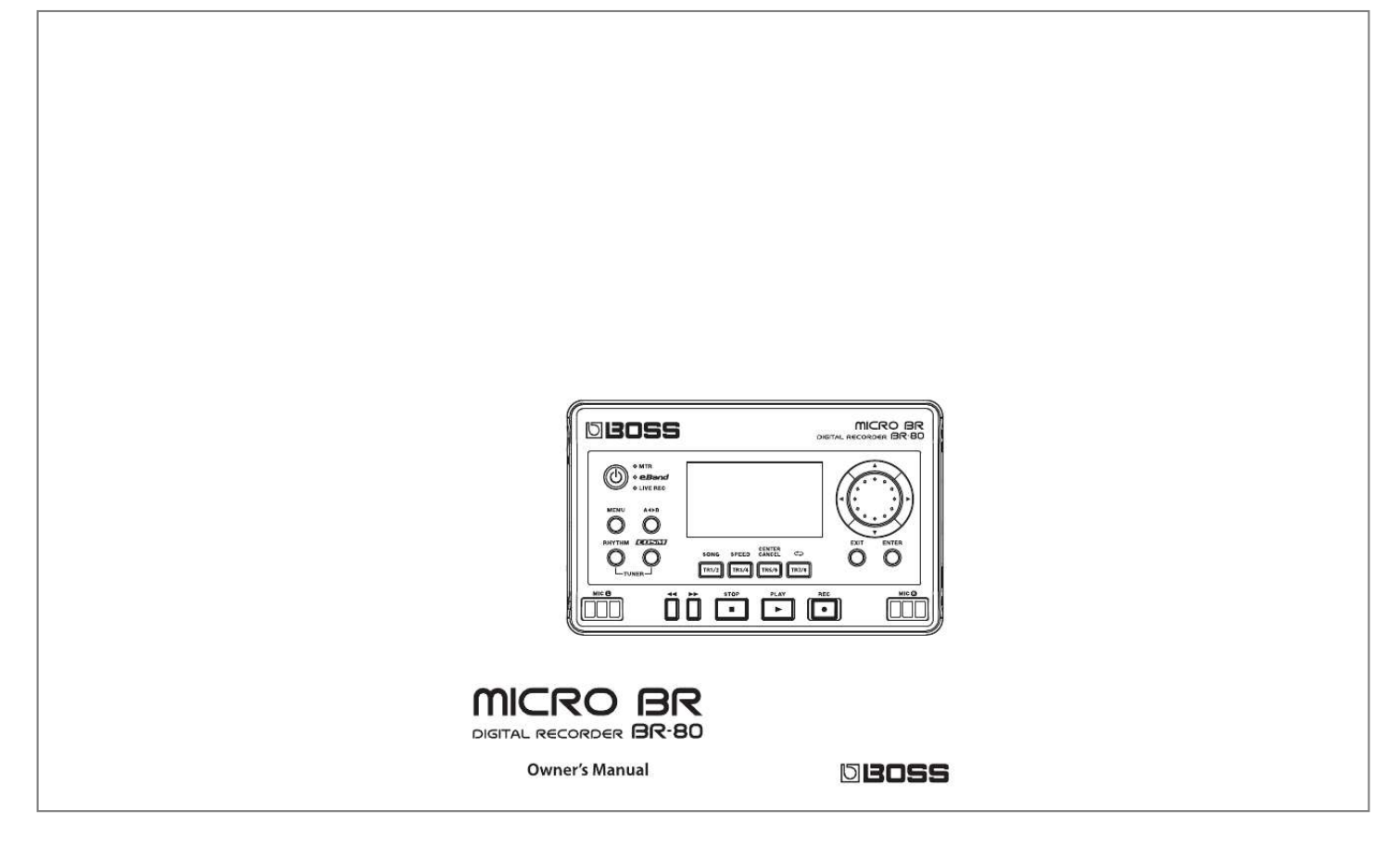

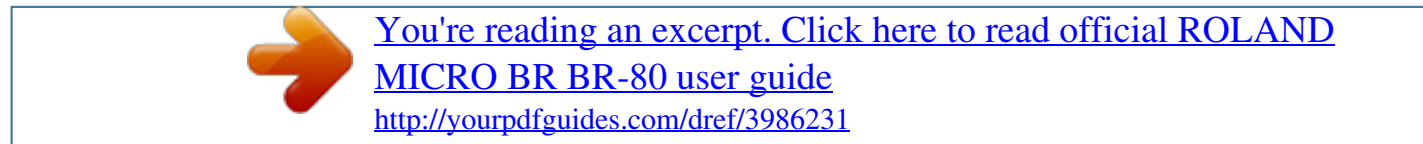

## *Manual abstract:*

*6). @@@@@@© 2011 BOSS CORPORATION All rights reserved. No part of this publication may be reproduced in any form without the written permission of BOSS CORPORATION. BOSS, COSM and eBand are either registered trademark of BOSS Corporation in the United States and/or other countries. 2 3 About USING THE UNIT SAFELY WARNING and CAUTION Notices About the Symbols Used for instructions intended to alert the user to the risk of death or severe injury should the unit be used improperly. Used for instructions intended to alert the user to the risk of injury or material damage should the unit be used improperly. \* Material damage refers to damage or other adverse e ects caused with respect to the home and all its furnishings, as well to domestic*

*animals or pets. @@@@@@@@In the case of the symbol at left, it means that the unit must never be disassembled. The symbol alerts the user to things that must be carried out. The speci c thing that must be done is indicated by the design contained within the circle.*

*In the case of the symbol at left, it means that the power-cord plug must be unplugged from the outlet. ALWAYS OBSERVE THE FOLLOWING Do not open (or modify in any way) the unit or its AC adaptor. Do not attempt to repair the unit, or replace parts within it (except when this manual provides specific instructions directing you to do so). Refer all servicing to your retailer, the nearest Roland Service Center, or an authorized Roland distributor, as listed on the "Information" page. Never install the unit in any of the following locations.*

*· Subject to temperature extremes (e.g., direct sunlight in an enclosed vehicle, near a heating duct, on top of heat-generating equipment); or are · Damp (e.g., baths, washrooms, on wet floors); or are · Exposed to steam or smoke; or are · Subject to salt exposure; or are · Humid; or are · Exposed to rain; or are · Dusty or sandy; or are · Subject to high levels of vibration and shakiness.*

*Make sure you always have the unit placed so it is level and sure to remain stable. Never place it on stands that could wobble, or on inclined surfaces Use only the specified AC adaptor (PSA Series), and make sure the line voltage at the installation matches the input voltage specified on the AC adaptor's body. Other AC adaptors may use a different polarity, or be designed for a different voltage, so their use could result in damage, malfunction, or electric shock. Do not excessively twist or bend the power cord, nor place heavy objects on it. Doing so can damage the cord, producing severed elements and short circuits.*

*Damaged cords are fire and shock hazards! This unit, either alone or in combination with an amplifier and headphones or speakers, may be capable of producing sound levels that could cause permanent hearing loss. Do not operate for a long period of time at a high volume level, or at a level that is uncomfortable. If you experience any hearing loss or ringing in the ears, you should immediately stop using the unit, and consult an audiologist. Do not place containers containing liquid on this product. Never allow foreign objects (e.*

*g., flammable objects, coins, wires) or liquids (e.g., water or juice) to enter this product. Doing so may cause short circuits, faulty operation, or other malfunctions. In the following situations, immediately turn off the power, disconnect the AC adaptor from the AC outlet, disconnect the USB cable from the BR-80, and request servicing by your retailer, the nearest Roland Service Center, or an authorized Roland distributor, as listed on the "Information" page. · The AC adaptor or the power-supply cord has been damaged; or · If smoke or unusual odor occurs · Objects have fallen into, or liquid has been spilled onto the unit; or · The unit has been exposed to rain (or otherwise has become wet); or · The unit does not appear to operate normally or exhibits a marked change in performance. In households with small children, an adult should provide supervision until the child is capable of following all the rules essential for the safe operation of the unit. Protect the unit from strong impact. (Do not drop it!) 4 USING THE UNIT SAFELY Do not force the unit's power-supply cord to share an outlet with an unreasonable number of other devices.*

*Be especially careful when using extension cords--the total power used by all devices you have connected to the extension cord's outlet must never exceed the power rating (watts/amperes) for the extension cord. Excessive loads can cause the insulation on the cord to heat up and eventually melt through. Before using the unit in a foreign country, consult with your retailer, the nearest Roland Service Center, or an authorized Roland distributor, as listed on the "Information" page. Included batteries must never be recharged, heated, taken apart, or thrown into fire or water. Never climb on top of, nor place heavy objects on the unit.*

*Never handle the AC adaptor body, or its output plugs, with wet hands when plugging into, or unplugging from, an outlet or this unit. Before moving the unit, disconnect the AC adaptor and all cords coming from external devices. Before cleaning the unit, turn off the power and unplug the AC adaptor from the outlet (p. 41). Whenever you suspect the possibility of lightning in your area, disconnect the AC adaptor from the outlet.*

*Never expose batteries to excessive heat such as sunshine, fire or the like. Incorrect handling of batteries, rechargeable batteries, or a battery charger can cause leakage, overheating, fire, or explosion. Before use, you must read and strictly observe all of the precautions that accompany the batteries, rechargeable batteries, or battery charger. When using rechargeable batteries and a charger, use only the combination of rechargeable batteries and charger specified by the battery manufacturer. If used improperly, batteries may explode or leak and cause damage or injury. In the interest of safety, please read and*

*observe the following precautions (p. 38). · Carefully follow the installation instructions for batteries, and make sure you observe the correct polarity. · Avoid using new batteries together with used ones. In addition, avoid mixing different types of batteries.*

*· Remove the batteries whenever the unit is to remain unused for an extended period of time. · If a battery has leaked, use a soft piece of cloth or paper towel to wipe all remnants of the discharge from the battery compartment. Then install new batteries. To avoid inflammation of the skin, make sure that none of the battery discharge gets onto your hands or skin. Exercise the utmost caution so that none of the discharge gets near your eyes. Immediately rinse the affected area with running water if any of the discharge has entered the eyes. · Never keep batteries together with metallic objects such as ballpoint pens, necklaces, hairpins, etc.*

 *Used batteries must be disposed of in compliance with whatever regulations for their safe disposal that may be observed in the region in which you live. Keep the included SD card in a safe place out of children's reach, so there is no chance of them being swallowed accidentally. The unit and the AC adaptor should be located so their location or position does not interfere with their proper ventilation.*

*Always grasp only the output plug or the body of the AC adaptor when plugging into, or unplugging from, this unit or an outlet. At regular intervals, you should unplug the AC adaptor and clean it by using a dry cloth to wipe all dust and other accumulations away from its prongs. Also, disconnect the power plug from the power outlet whenever the unit is to remain unused for an extended period of time. Any accumulation of dust between the power plug and the power outlet can result in poor insulation and lead to fire. Try to prevent cords and cables from becoming entangled.*

*Also, all cords and cables should be placed so they are out of the reach of children. 5 IMPORTANT NOTES Power Supply · Do not connect this unit to same electrical outlet that is being used by an electrical appliance that is controlled by an inverter (such as a refrigerator, washing machine, microwave oven, or air conditioner), or that contains a motor. Depending on the way in which the electrical appliance is used, power supply noise may cause this unit to malfunction or may produce audible noise. If it is not practical to use a separate electrical outlet, connect a power supply noise filter between this unit and the electrical outlet. · The AC adaptor will begin to generate heat after long hours of consecutive use.*

*This is normal, and is not a cause for concern. · Before connecting this unit to other devices, turn off the power to all units. This will help prevent malfunctions and/or damage to speakers or other devices. · When moved from one location to another where the temperature and/or humidity is very different, water droplets (condensation) may form inside the unit. Damage or malfunction may result if you attempt to use the unit in this condition. Therefore, before using the unit, you must allow it to stand for several hours, until the condensation has completely evaporated. · Depending on the material and temperature of the surface on which you place the unit, its rubber feet may discolor or mar the surface. You can place a piece of felt or cloth under the rubber feet to prevent this from happening. If you do so, please make sure that the unit will not slip or move accidentally. · Do not put anything that contains water on this unit.*

*Also, avoid the use of insecticides, perfumes, alcohol, nail polish, spray cans, etc., near the unit. Swiftly wipe away any liquid that spills on the unit using a dry, soft cloth. Power Supply: Use of Batteries · When installing or replacing batteries, always turn off the power on this unit and disconnect any other devices you may have connected. This way, you can prevent malfunction and/or damage to speakers or other devices. · Batteries are supplied with the unit. The life of these batteries may be limited, however, since their primary purpose was to enable testing. · If operating this product on batteries, please use alkaline batteries or rechargeable Ni-MH batteries. Maintenance · For everyday cleaning wipe the unit with a soft, dry cloth or one that has been slightly dampened with water. To remove stubborn dirt, use a cloth impregnated with a mild, non-abrasive detergent.*

*Afterwards, be sure to wipe the unit thoroughly with a soft, dry cloth. · Never use benzine, thinners, alcohol or solvents of any kind, to avoid the possibility of discoloration and/ or deformation. Placement · Using the unit near power amplifiers (or other equipment containing large power transformers) may induce hum. To alleviate the problem, change the orientation of this unit; or move it farther away from the source of interference. · This device may interfere with radio and television reception.*

*Do not use this device in the vicinity of such receivers. · Noise may be produced if wireless communications devices, such as cell phones, are operated in the vicinity of this unit. Such noise could occur when receiving or initiating a call, or while conversing. Should you experience such problems, you should relocate such wireless devices so they are at a greater distance from this unit, or switch them off. · Do not expose the unit to direct sunlight, place it near devices that radiate heat, leave it inside an enclosed vehicle, or otherwise subject it to temperature extremes.*

*Excessive heat can deform or discolor the unit. Repairs and Data · Please be aware that all data contained in the unit's memory may be lost when the unit is sent for repairs. Important data should always be backed up SD cardded to be used for the purpose of producing original music or video material, and is therefore designed so that material that does not infringe copyrights belonging to others (for example, your own original works) can be recorded or duplicated freely. · The copyright of content in this product (the sound waveform data, style data, accompaniment patterns, phrase data, audio loops and image data) is reserved by Ro. . . . . . .*

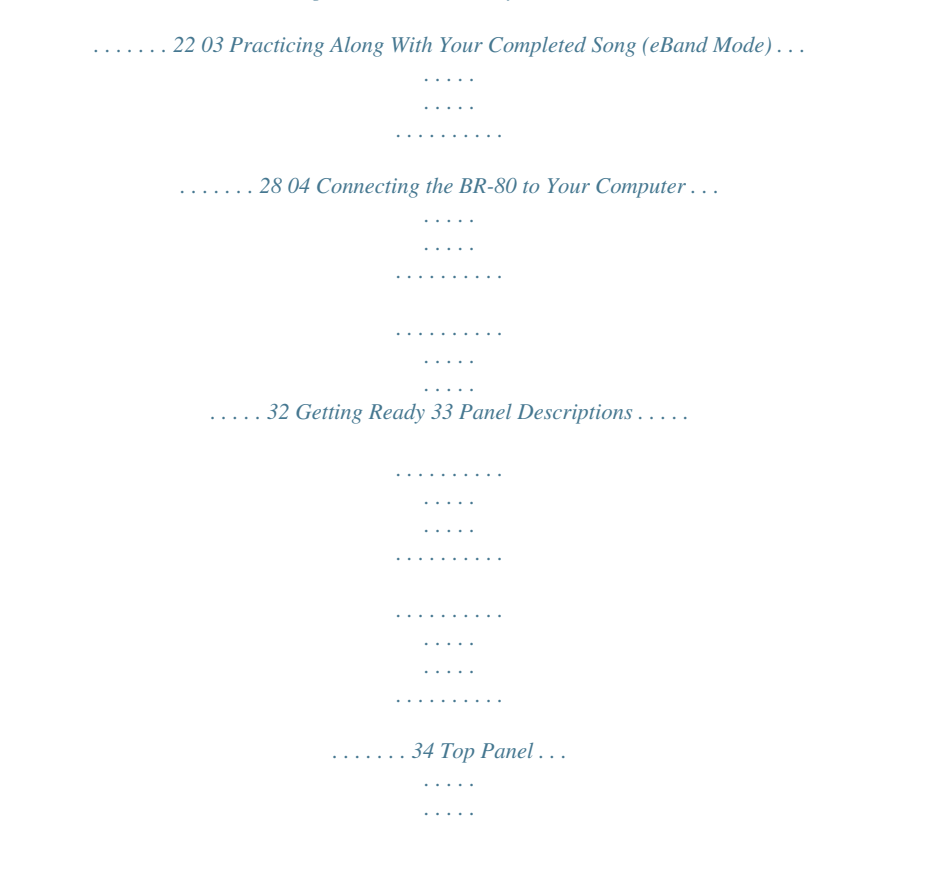

 $\begin{array}{cccccccccccccc} \multicolumn{2}{c}{} & \multicolumn{2}{c}{} & \$  $\mathcal{L}$  . The second second  $\sim$  10  $\sim$  10  $\sim$  $\sim$  . . . .  $\mathcal{L}$  . The set of the set of  $\mathcal{L}$  $\sim$  . . . . . . . . .  $\sim$  100  $\sim$  100  $\sim$ **Service**  $\ldots \ldots \ldots$  34 Side Panel (left).  $\sim$  . . . . . . . . .  $\sim$  , , , , ,  $\sim 1.1$  ,  $\sim$  $\sim$  . . . . . . . . .  $\sim$  ,  $\sim$  ,  $\sim$  ,  $\sim$  ,  $\sim$  $\sim$  , , , , ,  $\sim$  10  $\sim$  10  $\sim$  $\mathcal{L}$  . The set of the set of  $\mathcal{L}$  $\alpha$  ,  $\beta$  ,  $\beta$  ,  $\beta$  ,  $\beta$ **Carl Carl** 36 Side Panel (right) . . . . .  $\sim$  100 km and 100 km at  $\sim$  $\sim$  100 km s  $\sim$  100 km s  $^{-1}$  $\begin{array}{c} 0.0000 \\ 0.0000 \\ \end{array}$  $\ldots$  . . . . . . . .  $\sim$  . . . . . . . . . .  $\sim$  100  $\sim$  $\sim$  10  $\sim$  10  $\sim$  $\sim$  100 km s  $\sim$  100 km s  $^{-1}$ 36 Bottom Panel . . . . . . . . . .  $\sim$  10  $\sim$  10  $\sim$  $\sim$  10  $\sim$  10  $\sim$  $\mathcal{L}$  . The set of  $\mathcal{L}$  is a set of  $\sim$  . . . . . . . . .  $\sim$  -  $\sim$  -  $\sim$  $\sim 1.1\, \rm{km}$  $\mathcal{L}$  . The set of the set of  $\mathcal{L}$  $\sim$  and a second contract  $\sim$ and a single ... 37 Getting Ready to Use the BR-80..  $\sim$  100 km and 100 km and 100 km and 100 km and 100 km and 100 km and 100 km and 100 km and 100 km and 100 km and 100 km and 100 km and 100 km and 100 km and 100 km and 100 km and 100 km and 100 km and 100 km and 100 km  $\alpha$  is a second control.  $\sim$  , , , , ,  $\sim 1.1$  .  $\alpha$  ,  $\alpha$  ,  $\alpha$  ,  $\alpha$  ,  $\alpha$  $\sim$  ,  $\sim$  ,  $\sim$  ,  $\sim$  ,  $\sim$ **Contract** ... 38 Inserting Batteries...  $\sim$  . . . . . . . . . .  $\sim$  100  $\sim$  100  $\sim$  100  $\sim$  $\sim 1.1\, \rm{km}$  $\sim 1.1\, \rm{km}$  $\sim$  . . . . . . . . .

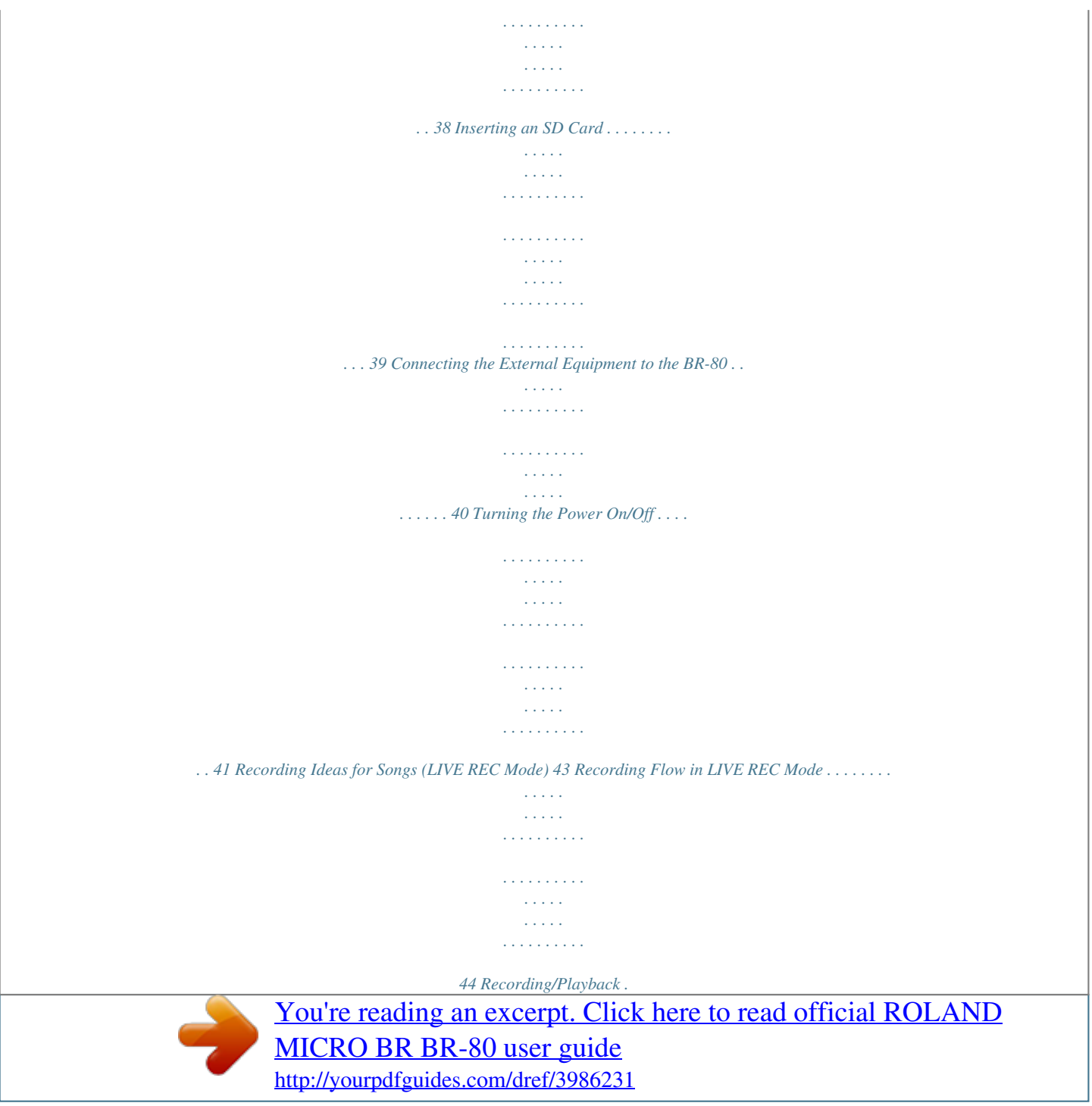

 $\mathcal{A}$  is a second set of  $\mathcal{A}$ **Sand** لأعادت  $\mathcal{L}$  . The set of the set of  $\mathcal{L}$  $\mathcal{L}$  . The second second  $\sim 1.1\, \rm{km}$  $\sim$  100  $\sim$  $\ldots$  . . . . . . . .  $\sim$  . . . . . . . . . .45 Switching to LIVE REC Mode....  $\sim 100\, \rm{km}$  $\alpha$  ,  $\alpha$  ,  $\alpha$  ,  $\alpha$  ,  $\alpha$  $\sim$  100 km s  $\sim$  100 km s  $^{-1}$  $\sim$  10 km s  $^2$  $\sim$  10  $\sim$  10  $\sim$  $\sim$  100  $\sim$  100  $\sim$  100  $\sim$  $\mathcal{L}$  . The set of the set of  $\mathcal{L}$  $\sim$  10  $\sim$  10  $\sim$ 45 Recording. . . . .  $\sim$  . The second second  $\sim$  . . . . . . . . .  $\sim$  100  $\sim$  $\sim 1.1$  ,  $\sim$  $\mathcal{L}$  . The second second  $\mathcal{L}$  . The set of the set of  $\mathcal{L}$  $\sim$  10  $\sim$  10  $\sim$  $\sim 1.1\, \rm{km}$  $\sim$  100 km and 100 km and 100 km and 100 km and 100 km and 100 km and 100 km and 100 km and 100 km and 100 km and 100 km and 100 km and 100 km and 100 km and 100 km and 100 km and 100 km and 100 km and 100 km and 100 km .......46 Recording with the Metronome...  $\langle\ldots\rangle$  .  $\sqrt{1+\sqrt{1+\epsilon}}$  $\mathbb{R}^2$  ,  $\mathbb{R}^2$  ,  $\mathbb{R}^2$  ,  $\mathbb{R}^2$  ,  $\mathbb{R}^2$  $\mathcal{L}$  . The second second  $\sim$  100  $\sim$  $\sim$  100 km s  $\mathcal{L}$  ,  $\mathcal{L}$  ,  $\mathcal{L}$  ,  $\mathcal{L}$  ,  $\mathcal{L}$  $\ldots$  46 Playback  $\ldots$  $\sim 1.1$  ,  $\sim$  $\sim$  ,  $\sim$  ,  $\sim$  $\alpha$  ,  $\beta$  ,  $\beta$  ,  $\beta$  ,  $\beta$  $\sim$  100 km s  $\sim$  100 km s  $\sim$  10  $\sim$  10  $\sim$  $\sim$  10  $\sim$  10  $\sim$  $\begin{array}{cccccccccccccc} \multicolumn{2}{c}{} & \multicolumn{2}{c}{} & \$  $\alpha$  ,  $\alpha$  ,  $\alpha$  ,  $\alpha$  ,  $\alpha$  $\sim$  10  $\sim$  10  $\sim$ **Contract** ..... 47 Playing Back Repeatedly (AB Repeat).....  $\mathcal{L}$  . The set of the set of  $\mathcal{L}$  $\sim 1.1\pm 1.1$ **Contract**  $\begin{smallmatrix}&&1\\1&2&2&3&4&2&2&2&2&2\end{smallmatrix}$  $\mathcal{L}$  . The set of the set of  $\mathcal{L}$  $\sim 1.1\, \rm{km}$ 

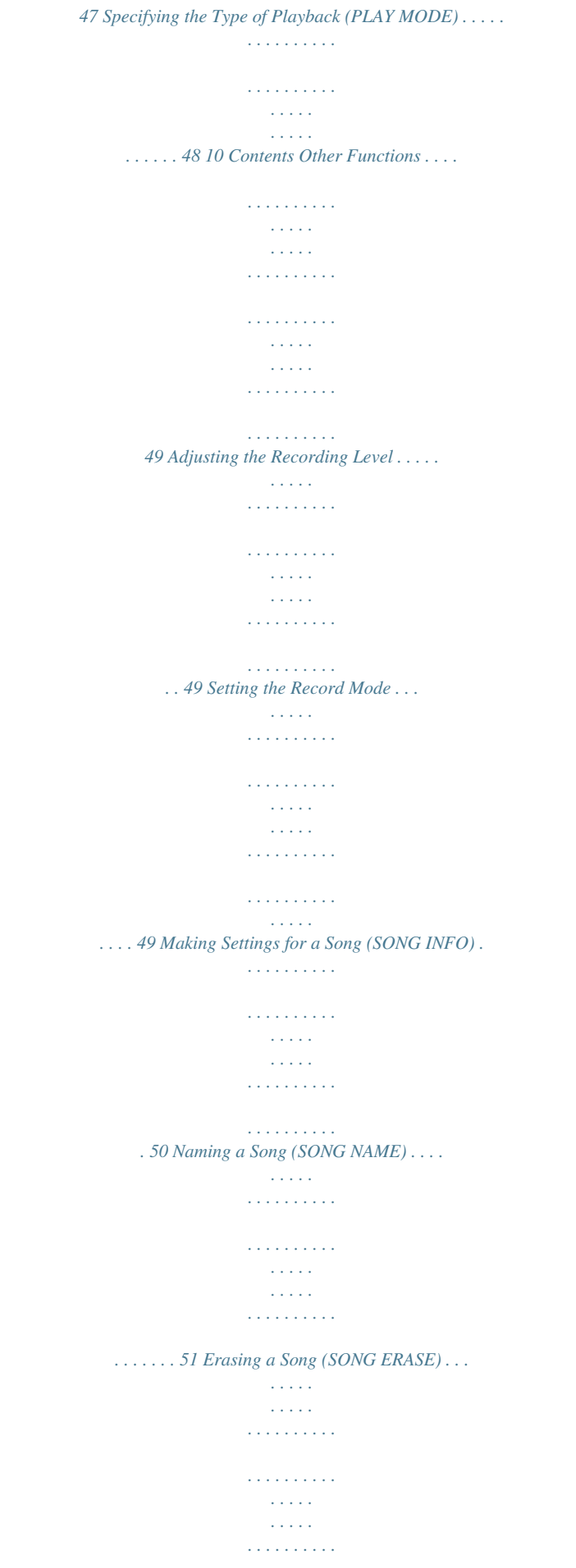

 $\mathcal{L}$  . The set of the set of  $\mathcal{L}$ 52 Building Your Ideas Into a Song (MTR Mode) 53 Recording Flow in MTR Mode .....  $\sim 1.1$  .  $\mathcal{L}$  . The second second  $1.1111111111$  $\sim$  100  $\sim$  $\sim 1.1\pm 1.1$  $1.1.1.1.1.1.1.1$  $\mathbb{R}^2$  . The set of  $\mathbb{R}^2$  $\ldots$  54 Recording/Playback  $\ldots$  $\sim$  10 km s  $^{-1}$  $\sim$  . . . . . . . . .  $\sim$  . . . . . . . . .  $\sim$  10  $\sim$  10  $\sim$  $\sim 1.1\, \rm{km}$  $\mathcal{L}$  . The second second  $\alpha$  ,  $\alpha$  ,  $\alpha$  ,  $\alpha$  ,  $\alpha$  $\sim$  10  $\sim$  10  $\sim$ **Section** ... 55 Switching to MTR Mode ...... .<br>. . . . . . . . . . . **Carlo Carl**  $\sqrt{1+\sqrt{1+\epsilon}}$  $\mathcal{L}$  . The set of the set of  $\mathcal{L}$  $\sim 1.1\, \rm{km}$  $\sim 1.1$  ,  $\sim$  $\mathcal{L}$  ,  $\mathcal{L}$  ,  $\mathcal{L}$  ,  $\mathcal{L}$  ,  $\mathcal{L}$  ,  $\mathcal{L}$ .55 Listen to the Demo Song........  $\sim 1.1$  ,  $\sim$  $\sim$  , , , ,  $\alpha$  ,  $\alpha$  ,  $\alpha$  ,  $\alpha$  ,  $\alpha$  $\sim$  . . . . . . . . .  $\sim$  10  $\sim$  10  $\sim$  $\sim$  , , , ,  $\sim$  . . . . . . . . .  $\ldots \ldots \ldots 56$  Recording.  $\sim$  ,  $\sim$  ,  $\sim$  $\sim$  ,  $\sim$  ,  $\sim$  $\sim$  100 km s  $\sim$  100 km s  $^{-1}$  $\mathcal{L}$  ,  $\mathcal{L}$  ,  $\mathcal{L}$  ,  $\mathcal{L}$  ,  $\mathcal{L}$  $\sim$  10  $\sim$  10  $\sim$ **Service**  $\mathcal{L}$  . The second second  $\mathcal{L}$  ,  $\mathcal{L}$  ,  $\mathcal{L}$  ,  $\mathcal{L}$  ,  $\mathcal{L}$  $\sim$  ,  $\sim$  ,  $\sim$  $\sim 1.1\, \rm{km}$  $\mathcal{L}$  . The set of  $\mathcal{L}$  is  $\mathcal{L}$ 57 Creating a New Song (SONG NEW)......... **Contract** لأعادت  $\mathcal{L}$  . The second second  $\mathcal{L}$  . The set of the set of  $\mathcal{L}$ 

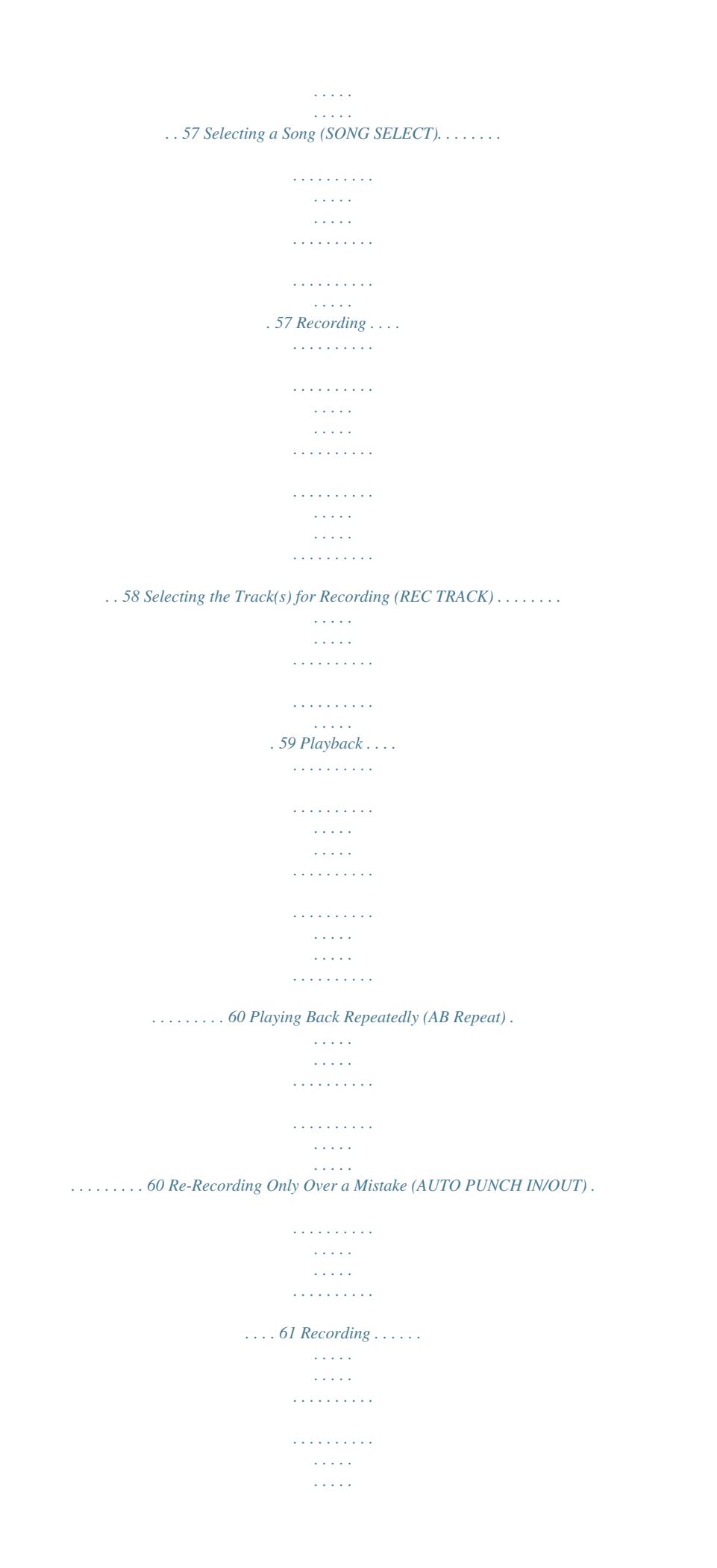

*. . . . . . . . . . . . . . . . . . . . . . . . . . . . . . 62 Track Settings (the Mixer Screen) . . . . . . . . . . . . . . . . . . . . . . . . . . . . . . . . . . . . . . . . . . . . . . . . . . . . . . . . . . . 63 Viewing the Track Levels (Level Meter) . . . . . . . . . . . . . . . . . . . . . . . . . . . . . . . . . . . . . . . . . . . . . . . . . . . . . . 63 Adjusting the Volume Balance (TRACK LEVEL) . . . . . . . . . . . . . . . . . . . . . . . . . . . . . . . . . . . . . . . . . . . . . . . 63 Creating a Stereo Track . . . . . . . . . . . . . . . . . . . . . . . . . . . . . . . . . . . . . . . . . . . . . . . . . . . . . . . . . . . . . . . 63 Adjusting the Stereo Position (TRACK PAN) . . . . . . . . . . . . . . . . . . . . . . . . . . . . . . . . . . . . . . . . . . . . . . . . . . 64 Mute and Solo Settings (TRACK MUTE & SOLO) . . . . . . . . . . . . . . . . . . . . . . . . . . . . . . . . . . . . . . . . . . . . . . 64 Adjusting the Tone (TRACK EQ) . . . . . . . . . . . . . . . . . . . . . . . . . . . . . . . . . . . . . . . . . . . . . . . . . . .*

64 Making Detailed EQ Settings..... المتحدث  $\sim$  . The second second  $\sim$  $\sim 1.1\, \rm{km}$  $\sim$  100  $\sim$  $\sim$  . . . . . . . . . ........65 Adjusting the Reverb (REVERB SEND)..  $\sim 1.1$  .  $\sim$  $\langle\ldots\rangle$  .  $\sim$  . . . . . . . . .  $\sim$  100 km s  $\sim$  100 km s  $^{-1}$  $\sim$  10 km s  $^2$  $\sim$  10  $\sim$  10  $\sim$  $\sim$  100 km s  $\sim$  100 km s  $^{-1}$ ... 65 Making Detailed Reverb Settings.......  $\sim$  , , , ,  $\sim$  , , , ,  $\mathcal{L}$  . The second second  $\mathcal{L}$  ,  $\mathcal{L}$  ,  $\mathcal{L}$  ,  $\mathcal{L}$  ,  $\mathcal{L}$  ,  $\mathcal{L}$  $\sim$  100  $\sim$  100  $\sim$ **Sandwich** ...... 65 Selecting V-Tracks (V-TRACK)....  $\mathcal{L}$  . The set of the set of  $\mathcal{L}$ **Carlo La Contract**  $\sim$  100 km and 100 km and 100 km and 100 km and 100 km and 100 km and 100 km and 100 km and 100 km and 100 km and 100 km and 100 km and 100 km and 100 km and 100 km and 100 km and 100 km and 100 km and 100 km and 100 km  $\sim$  100 km s  $\sim$  100 km s  $^{-1}$  $\sim 1.1\, \rm{km}$  $\langle\ldots\rangle$  .  $\mathbb{R}$  . The set is a set if 66 Using Effects .........  $\sim$  100  $\sim$  $\sim$  , , , ,  $\mathbb{R}$  , and  $\mathbb{R}$  , and  $\mathbb{R}$  $\sim$  100 km and 100 km and 100 km and 100 km and 100 km and 100 km and 100 km and 100 km and 100 km and 100 km and 100 km and 100 km and 100 km and 100 km and 100 km and 100 km and 100 km and 100 km and 100 km and 100 km  $\sim 1.1$  ,  $\sim$  $\sim$   $\sim$   $\sim$   $\sim$  $\alpha$  ,  $\alpha$  ,  $\alpha$  ,  $\alpha$  ,  $\alpha$  $\sim$  100 km s  $\sim$  100 km s  $\sim$  $\sim 1.1\, \rm{km}$ ... 67 Effect Patches and Categories..  $\sim$  100 km and 100 km and 100 km and 100 km and 100 km and 100 km and 100 km and 100 km and 100 km and 100 km and 100 km and 100 km and 100 km and 100 km and 100 km and 100 km and 100 km and 100 km and 100 km and 100 km  $\sim$  100 km s  $\sim$  100 km s  $\sim$  10  $\sim$  10  $\sim$  $\sim$  10  $\sim$  10  $\sim$  $\mathcal{L}$  . The second second  $\mathcal{L}$  . The set of the set of  $\mathcal{L}$  $\sim$  10  $\sim$  10  $\sim$ **Service**  $.67$  Selecting an Effect  $. . . . . . .$  $\mathcal{L}$  . The set of the set of  $\mathcal{L}$  $\sim 1.1\, \rm{km}$ 

**Service**  $\mathcal{L}$  . The set of  $\mathcal{L}$  is a set of  $\mathcal{L}$  . The set of  $\mathcal{L}$  is  $\mathcal{L}$  $\sim$  ,  $\sim$  ,  $\sim$  $\sim 1.1\, \rm{km}$  $\mathcal{L}$  . The second second .... 68 11 Contents Using Rhythm......  $\sim 1.1\, \rm{km}$  $\sim 1.1$  ,  $\sim$  $\mathcal{L}$  . The second second  $\alpha$  ,  $\alpha$  ,  $\alpha$  ,  $\alpha$  ,  $\alpha$  $\sim$  10  $\sim$  10  $\sim$  $\sim 1.1\, \rm{km}$  $\mathcal{L}$  . The contract  $\mathcal{L}$  $\mathcal{A}$  is a distribution of  $\mathcal{A}$  $\sim 1.1\, \rm{km}$  $\sim 1.1$  ,  $\sim$ 69 Creating a Rhythm Progression (EDIT) .........  $\mathcal{L}$  . The second second  $\sim 1.1\, \rm{km}$  $\sim$  10  $\sim$  10  $\sim$  $\mathcal{L}$  . The contract  $\mathcal{L}$  $\mathcal{L}$  . The second second  $\sim 1.1\, \rm{km}$ 69 Inserting a Pattern.....  $\sim$  . The second second  $\mathcal{L}$  . The set of the set of  $\mathcal{L}$  $\sim$  10  $\sim$  10  $\sim$  $\sim 1.1\, \rm{km}$  $\mathcal{L}$  . The second second  $\mathbb{R}^2$  ,  $\mathbb{R}^2$  ,  $\mathbb{R}^2$  ,  $\mathbb{R}^2$  ,  $\mathbb{R}^2$  $\sim$  10  $\sim$  10  $\sim$  $\sim 1.1\, \rm{km}$ ... 70 Deleting a Pattern .......  $\sim$  . . . . . . . . .  $\sim$  10  $\sim$  10  $\sim$  $\sim 1.1\, \rm{km}$  $\mathcal{L}$  . The set of the set of  $\mathcal{L}$  $\alpha$  ,  $\alpha$  ,  $\alpha$  ,  $\alpha$  ,  $\alpha$  $\sim$  10  $\sim$  10  $\sim$  $\sim$  10  $\sim$  10  $\sim$  $\mathcal{L}$  ,  $\mathcal{L}$  ,  $\mathcal{L}$  ,  $\mathcal{L}$  ,  $\mathcal{L}$  ,  $\mathcal{L}$ .71 Initializing a Rhythm Progression ........  $\sim 1.1$  .  $\sim$  10  $\sim$  10  $\sim$  $\alpha$  ,  $\alpha$  ,  $\alpha$  ,  $\alpha$  ,  $\alpha$  $\mathcal{L}$  . The second second  $\sim 1.1\, \rm{km}$  $\mathbb{R}^2$  . The set  $\ldots$ . 71 Changing the Drum Sounds (Kit).  $\ldots$ .  $\sim 1.1\, \rm{km}$  $\sim 1.1$  ,  $\sim$  $\overline{1}$  ,  $\overline{1}$  ,  $\overline{1}$  ,  $\overline{1}$  ,  $\overline{1}$  ,  $\overline{1}$ 

*. . . . . . . . . . . . . . . . . . . . . . . . 72 Importing a Rhythm from SMF (SMF IMPORT) . . . . . . . . . . . . . . . . . . . . . . . . . . . . . . . . . . . . . . . . . . . . . . . 72 Track Editing (TRACK EDIT) . . . . . . . . . . . . . . . . . . . . . . . . . . . . . . . . . . . . . . . . . . . . . . . . . . . . . . . . . . . . . . . . 74 Copying Track Data (TRACK COPY) . . . . . . . . . . . . . . . . . . . . . . . . . . . . . . . . . . . . . . . . . . . . . . . . . . . . . . . . . . 74 Moving Track Data (TRACK MOVE) . . . . . . . . . . . . . . . . . . . . . . . . . . . . . . . . . . . . . . . . . . . . . . . . . . . . . . . . . . 76 Erasing Track Data (TRACK ERASE) . . . . . . . . . . . . . . . . . . . . . . . . . . . . . . . . . . . . . . . . . . . . . . . . . . . . . . . . . . 76 Exchanging Data (TRACK EXCHANGE) . . . . . . . . . . . . . . . . . . . . . . . . . . . . . . . . . . . . . . . . . . . . . . . . . . . . . . . 77 Importing Audio Data (TRACK IMPORT) . . . . . . . . . . . . . . . . . . . . . . . . . . . . . . . . . . . .*

*. . . . . . . . . . . . . . . . . 78 Cancelling an Operation (UNDO/REDO) . . . . . . . . . . . . . . . . . . . . . . . . . . . . . . . . . . . . . . . . . . . . . . . . . . . . . 78 Returning to the Previous State (UNDO) . . . . . . . . . . . . . . . . . . . . . . . . . . . . . . . . . . . . . . . . . . . . . . . 79 Canceling the Undo (REDO). . . . . . . . . . . . . . . . . . . . . . . . . . . . . . . . . . . . . . . . . . . . . . . . . . . . . . . . . . . 79 Mastering . . . . . . . . . . . . . . . . . . . . . . . . . . . . . . . . . . . . . . . . . . . . . . . . . . . . . . . . . . . . . . . . . . . . . . . . . . . . . . . . 80 Putting Multiple Tracks Together (BOUNCE) . . . . . . . . . . . . . . . . . . . . . . . . . . . . . . . . . . . . . . . . . . . . . . . . . 80 Mastering (MASTERING) . . . . . . . . . . . . . . . . . . . . . . . . . . . . . . . . . . . . . . . . . . . . . . . . . . . . . . . . . . . . . . . . . . . . 81 Editing the Mastering Effect Settings . . . . . . . . . . . . . . . . . . . . . .*

*. . . . .*

*. . . . . . . . . . . . . . . . . . . . . . . 83 Saving the Mastering Effect Settings . . . . . . . . . . . . . . . . . . . . . . . . . . . . . . . . . . . . . . . . . . . . . . . . . . 84 Managing Your Songs (SONG) . . . . . . . . . . . . . . . . . . . . . . . . . . . . . . . . . . . . . . . . . . . . . . . . . . . . . . . . . . . . . 85 Making Settings for a Song (SONG INFO) . . . . . . . . . . . . . . . . . . . . . . . . . . . . . . . . . . . . . . . . . . . . . . . . . . . . 85 Naming a Song (SONG NAME) . . . . . . . . . . . . . . . . . . . . . . . . . . . . . . . . . . . . . . . . . . . . . . . . . . . . . . . . 86 Protecting a Song (SONG PROTECT). . . . . . . . . . . . . . . . . . . . . . . . . . . . . . . . . . . . . . . . . . . . . . . . . . . 86 Erasing a Song (SONG ERASE) . . . . . . . . . . . . . . . . . . . . . . . . . . . . . . . . . . . . . . . . . . . . . . . . . . . . . . . . . . . . . . . 87 Copying a Song (SONG COPY) . . . . . . . . . . . . . . . . . . . . . . . . . . . . . . . . . . . . . . . . . . . .*

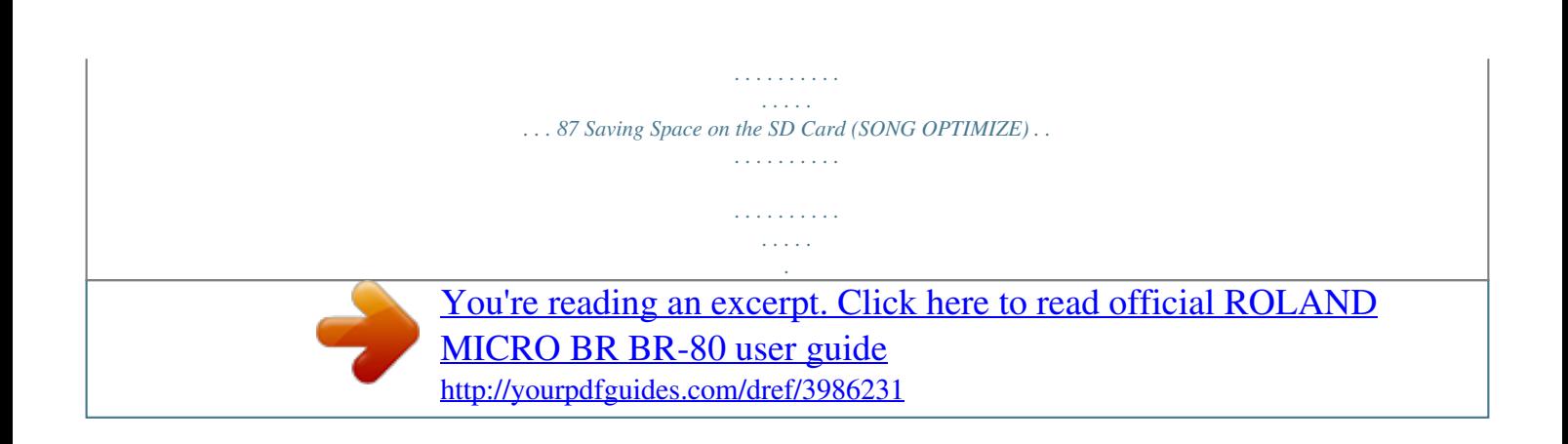

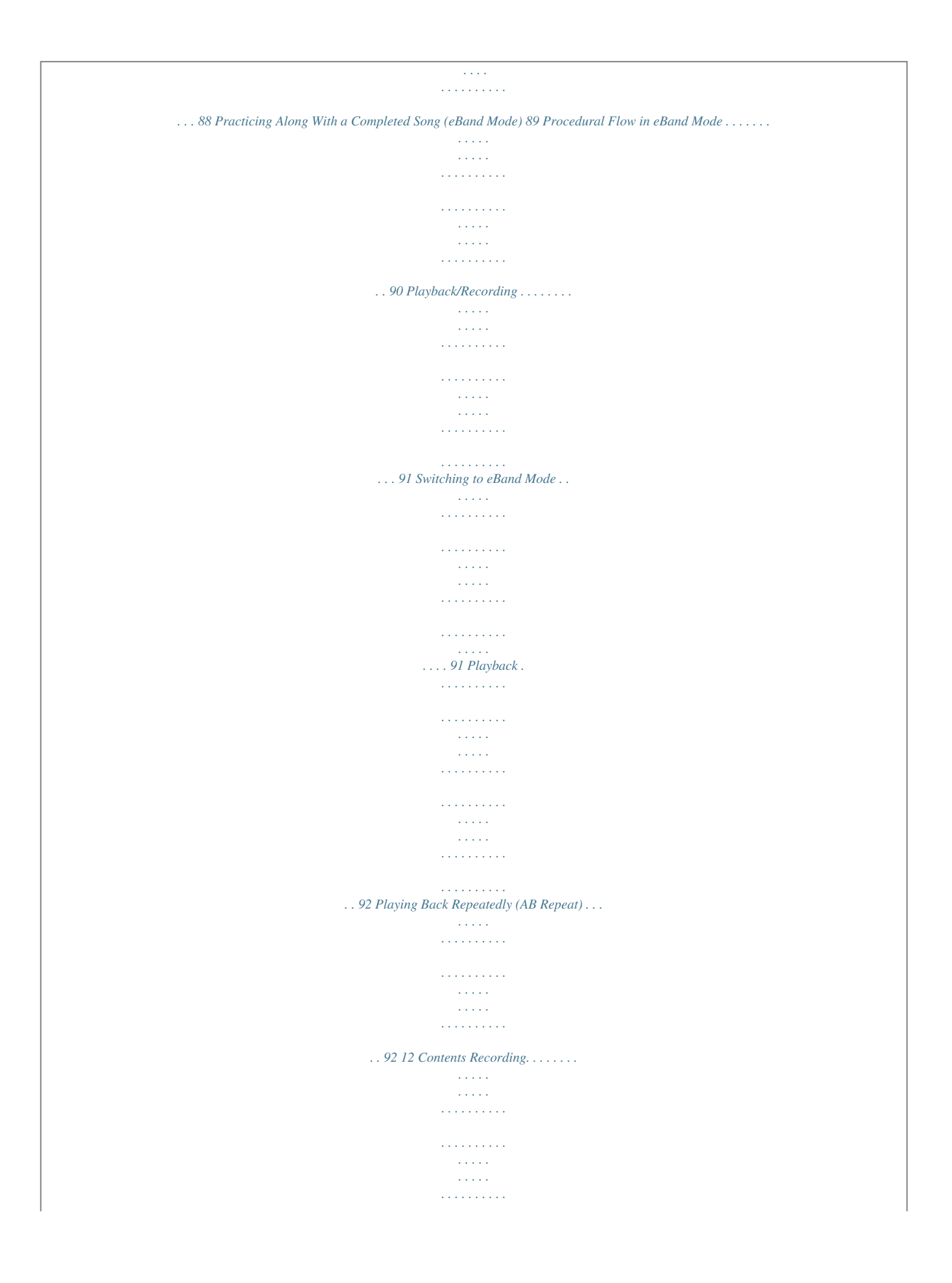

*. . . . . . . . . . . . . . . . . . . . . . . . 93 Using the GUITAR/MIC IN Jack for Recording . . . . . . . . . . . . . . . . . . . . . . . . . . . . . . . . . . . . . . . . . . 93 Recording with the Built-in Microphones . . . . . . . . . . . . . . . . . . . . . . . . . . . . . . . . . . . . . . . . . . . . . . 93 Playback . . . . . . . . . . . . . . . . . . . . . . . . . . . . . . . . . . . . . . . . . . . . . . . . . . . . . . . . . . . . . . . . . . . . . . . . . . . . . . . . . 94 Selecting Songs (SONG) . . . . . . . . . . . . . . . . . . . . . . . . . . . . . . . . . . . . . . . . . . . . . . . . . . . . . . . . . . . . . . . . . . . . 94 Changing the Song's Speed or Pitch (SPEED) . . . . . . . . . . . . . . . . . . . . . . . . . . . . . . . . . . . . . . . . . . . . . . . . 95 Canceling Sounds in the Center (CENTER CANCEL) . . . . . . . . . . . . . . . . . . . . . . . . . . . . . . . . . . . . . . . . . . 96 Specifying the Type of Playback (PLAY MODE) . . . . . . . . . . . . . . . . . . . . . . . . . . . . . . . . . . . . . . . . . . . . . . . 96 Using Effects . .*

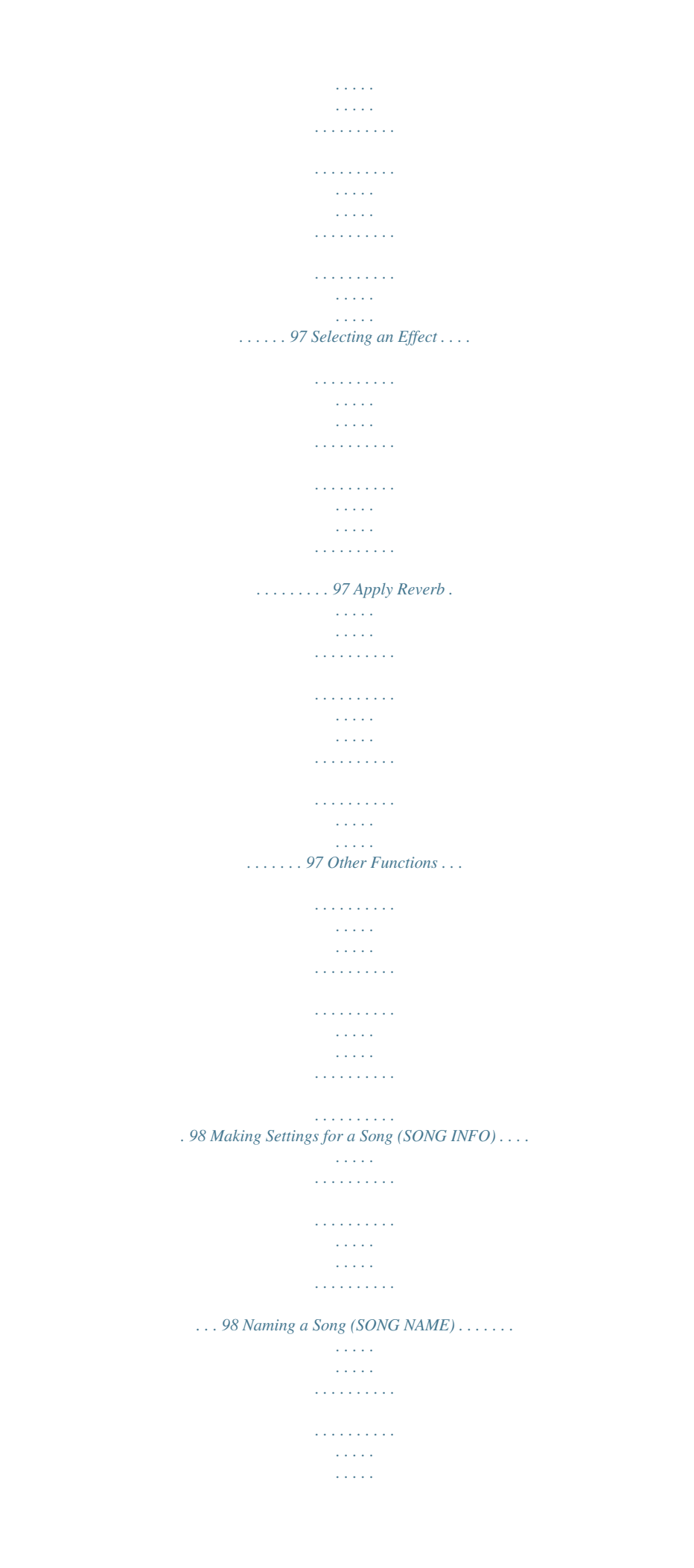

*. . . . . . . . . 98 Erasing a Song (SONG ERASE) . . . . . . . . . . . . . . . . . . . . . . . . . . . . . . . . . . . . . . . . . . . . . . . . . . . . . . . . . . . . . . . 99 Registering Your 30 Favorite Songs (BEST 30 EDIT) . . . . . . . . . . . . . . . . . . . . . . . . . . . . . . . . . . . . . . . . . .100 Precise Adjustment of the Repeat Segment (AB EDIT). . . . . . . . . . . . . . . . . . . . . . . . . . . . . . . . . . . . . . .100 Using the Metronome . . . . . . . . . . . . . . . . . . . . . . . . . . . . . . . . . . . . . . . . . . . . . . . . . . . . . . . . . . . . . . . . . . . . .101 Changing the Song and Effects Simultaneously (PATCH SYNC) . . . . . . . . . . . . . . . . . . . . . . . . . . . . . .101 Other Convenient Functions 103 Connecting the BR-80 to a Computer . . . . . . . . . . . . . . . . . . . . . . . . . . . . . . . . . . . . . . . . . . . . . . . . . . . . . 104 Before Using USB . . . . . . . . . . . . . . . . . . . . . . . . . . . . . . . . . . . . . . . . . . . . . . . . . . . . . . . . . . . . . . . . . . . . . . . . . .104 Installing the USB Driver . . . . . . . . . . . . . . . . . . . . .*

*. . . . . . . . . . . . . . . . . . . . . . . . . . . . . . . . . . . . . . . . . . . . . .104 Making Settings for USB Functionality . . . . . . . . . . . . . . . . . . . . . . . . . . . . . . . . . . . . . . . . . . . . . . . . . . . . .104 Data Structure on the SD Card . . . . . . . . . . . . . . . . . . . . . . . . . . . . . . . . . . . . . . . . . . . . . . . . . . . . . . . . . . . . . 105 Exchanging Data with Your Computer . . . . . . . . . . . . . . . . . . . . . . . . . . . . . . . . . . . . . . . . . . . . . . . . . . . . .106 Transferring WAV Files . . . . . . . . . . . . . . . . . . . . . . . . . . . . . . . . . . . . . . . . . . . . . . . . . . . . . . . . . . . . . . .106 Using BR Series Wave Converter . . . . . . . . . . . . . . . . . . . . . . . . . . . . . . . . . . . . . . . . . . . . . . . . . . . . .107 Using eBand Song List Editor . . . . . . . . . . . . . . . . . . . . . . . . . . . . . . . . . . . . . . . . . . . . . . . . . . . . . . . .107 Saving Data on Your Computer . . . . . . . . . . . . . . . . . . . .*

*. . . . . . . . . . . . . . . . . . . . . . . . . . . . . . . . . . . . . . . .107 Using the BR-80 as an Audio Interface . . . . . . . . . . . . . . . . . . . . . . . . . . . . . . . . . . . . . . . . . . . . . . . . . . . . . .109 Recording Audio from the BR-80 on Your Computer . . . . . . . . . . . . . . . . . . . . . . . . . . . . . . . . . .109 13 Contents Detailed Effect Settings . . . . . . . . . . . . . . . . . . . . . . . . . . . . . . . . . . . . . . . . . . . . . . . . . . . . . . . . . . . . . . . . . . 110 Editing the Insert Effect Settings (EDIT) . . . . . . . . . . . . . . . . . . . . . . . . . . . . . . . . . . . . . . . . . . . . . . . . . . . .110 Saving an Effect (WRITE/NAME) . . . . . . . . . . . . . . . . . . . . . . . . . . . . . . . . . . . . . . . . . . . . . . . . . . . . . . . . . . . .111 Algorithm List . . . . . . . . . . . . . . . . . . . . . . . . . . . . . . . . . . . . . . . . . . . . . . . . . . . . . . . . . . . . . . . . . . . . . . . . . . . . .112 For Electric Guitar/Electric Bass . . . . . . . . . . . . . . . . . . . . . .*

 $\sim$  . . . . . . . . . .  $\sqrt{1+\sqrt{1+\epsilon}}$  $\sim 1.1$  .  $\mathcal{L}$  . The set of the set of  $\mathcal{L}$  $.112$  For Microphone  $. . . . . . .$  $\sim$  14  $\sim$  14  $\sim$  $\sim$  10  $\sim$  10  $\sim$  $\sim$  . . . . . . . . .  $\mathcal{L}$  . The second second  $\sim$  , , , , ,  $\sim$  10  $\sim$  10  $\sim$  $\sim$  . . . . . . . . .  $\mathcal{L}$  ,  $\mathcal{L}$  ,  $\mathcal{L}$  ,  $\mathcal{L}$  ,  $\mathcal{L}$  ,  $\mathcal{L}$ .113 For Acoustic Guitar ....  $\sim 1.1\, \rm{km}$  $\mathcal{L}$  . The second second  $\alpha$  ,  $\alpha$  ,  $\alpha$  ,  $\alpha$  ,  $\alpha$  $\sim$  and  $\sim$  $\sim 1.1$  ,  $\sim$  $\mathcal{L}$  . The second second  $\sim$  100 km s  $\sim$  100 km s  $^{-1}$ **Carl Carl** ..113 Making Overall Settings...  $\mathcal{L}$  . The second second  $\sim$  100 km s  $\sim$  100 km s  $^{-1}$  $\sim 1.1\, \rm{km}$  $\sim 1.1$  ,  $\sim$  $\alpha$  ,  $\alpha$  ,  $\alpha$  ,  $\alpha$  ,  $\alpha$  $\begin{array}{cccccccccccccc} \multicolumn{2}{c}{} & \multicolumn{2}{c}{} & \$  $\sim 1.1\, \rm{km}$  $\sim$  , , , , ... 114 Adjusting the Input Sensitivity (INPUT).......  $\sim$  . . . . . . . . .  $\sim$  10  $\sim$  10  $\sim$  $\sim$  , , , ,  $\sim$  . . . . . . . . .  $\sim$  100 km and 100 km and 100 km and 100 km and 100 km and 100 km and 100 km and 100 km and 100 km and 100 km and 100 km and 100 km and 100 km and 100 km and 100 km and 100 km and 100 km and 100 km and 100 km and 100 km  $\epsilon$  ,  $\epsilon$  ,  $\epsilon$ .114 System Settings (SYSTEM)....  $\sim$  100 km s  $\sim$  100 km s  $^{-1}$  $\sim$  . . . . . . . . .  $\sim$  10  $\sim$  10  $\sim$ **Service**  $\mathcal{L}$  . The second second  $\alpha$  ,  $\alpha$  ,  $\alpha$  ,  $\alpha$  ,  $\alpha$  $\sim 1.1\, \rm{km}$  $\mathbb{Z}^2$  . The  $\mathbb{Z}^2$ .114 Viewing SD Card Usage (SD INFO)........  $\begin{array}{cccccccccccccc} \multicolumn{2}{c}{} & \multicolumn{2}{c}{} & \$  $\sim 1.1\, \mathrm{km}$  $\sqrt{1+\sqrt{1+\epsilon}}$  $\mathcal{L}$  . The second second  $1.1.1.1.1.1.1.1$ 

*. . . . . . . . .115 Initializing an SD Card (FORMAT). . . . . . . . . . . . . . . . . . . . . . . . . . . . . . . . . . . . . . . . . . . . . . . . . . . . . . . . . . .115 Initializing the Unit (FACTORY RESET) . . . . . . . . . . . . . . . . . . . . . . . . . . . . . . . . . . . . . . . . . . . . . . . . . . . . . .116 Auto Power Off Settings . . . . . . . . . . . . . . . . . . . . . . . . . . . . . . . . . . . . . . . . . . . . . . . . . . . . . . . . . . . . . . . . . . .117 Tuning Your Instrument . . . . . . . . . . . . . . . . . . . . . . . . . . . . . . . . . . . . . . . . . . . . . . . . . . . . . . . . . . . . . . . . . . 118 Appendix 121 Troubleshooting . . . . . . . . . . . . . . . . . . . . . . . . . . . . . . . . . . . . . . . . . . . . . . . . . . . . . . . . . . . . . . . . . . . . . . . . . 122 Problems with the Power Supply. . . . . . . . . . . . . . . . . . . . . . . . . . . . . . . . . . . . . . . . . . . . . . . . . . . . . . . . . . .122 Problems with the Sound . . . . . . . . . . . . .*

 $\begin{array}{cccccccccccccc} \multicolumn{2}{c}{} & \multicolumn{2}{c}{} & \$  $\mathcal{L}$  . The second second  $\sim$  10  $\sim$  10  $\sim$  $\langle \ldots \rangle$  $\sim$  . The second second  $1.1.1.1.1.1.1.1$ ... 122 Problems with the SD Card...  $\sim 1.1\, \rm{km}$  $\sim$  . . . . . . . . .  $1.1.1.1.1.1.1.1$  $\sim$  , , , , ,  $\sim 1.1$  ,  $\sim$  $\sim$  . . . . . . . . .  $\sim$  , and a second set **Contract**  $.124$  Problems with USB...  $\sim$  . The second second  $\sim$  $\sim$  100  $\sim$  100  $\sim$  100  $\sim$  $\sim$  , , , , ,  $\sim$  144.44  $\sim$  . . . . . . . . .  $\sim$  100 km s  $\sim$  100 km s  $^{-1}$  $\sim 1.1\, \rm{km}$  $\sim 1.1$  .  $\ldots \ldots \ldots$  .124 Error Message List .  $\sim$  . . . . . . . . . .  $\sim$  100 km s  $^{-1}$  $\sim$  , , , ,  $\sim$  100 km s  $\sim$  100 km s  $^{-1}$  $\mathcal{L}$  . The set of  $\mathcal{L}$  is  $\mathcal{L}$  $\sim 1.1\, \rm{km}$  $\sim$  , , , , ,  $\overline{1}$  ,  $\overline{1}$  ,  $\overline{1}$  ,  $\overline{1}$  ,  $\overline{1}$  ,  $\overline{1}$  $\mathcal{L}$  . The set of the set of  $\mathcal{L}$ 125 Specifications . . . . .  $\sim$  100 km s  $^{-1}$  $\sim$  . The second second  $\alpha$  , and a second  $\alpha$  $\sim$  and  $\sim$  $\sim$  144.4  $\mu$  $\sim$  . . . . . . . . .  $\sim$  and a second control.  $\sim$  and  $\sim$  $\sim 1.1\, \rm{km}$  $\ldots \ldots$  128 Index...  $\sim$  . . . . . . . . . .  $\sim 1.1\, \rm{km}$  $\sim 1.1$  ,  $\sim$  $\mathcal{L}$  ,  $\mathcal{L}$  ,  $\mathcal{L}$  ,  $\mathcal{L}$  ,  $\mathcal{L}$  ,  $\mathcal{L}$  $\sim$  100  $\sim$  100  $\sim$  100  $\sim$  $\sim 1.1\, \rm{km}$  $\sim 1.1\, \rm{km}$  $\sim$  . . . . . . . . .

*. . . . . . . . . . 130 14 Quick Start Preparations LIVE REC Mode MTR Mode eBand Mode Convenient Functions Appendix Quick Start What You Can Do With the BR-80 Record (LIVE REC mode: p. 18, p. 43) Record your phrases or song ideas You can use the stereo microphones that's built into the BR-80 to easily start recording right away. LIVE REC You can make high-quality recordings by simply pointing the BR-80's built-in microphones toward the instrument you want to record.* [You're reading an excerpt. Click here to read official ROLAND](http://yourpdfguides.com/dref/3986231) [MICRO BR BR-80 user guide](http://yourpdfguides.com/dref/3986231) <http://yourpdfguides.com/dref/3986231>

*. . . . . . . . . .*

 *Even high-volume band performances in your rehearsal studio can be recorded clearly. Record your band's performance You can bring the BR-80 to your rehearsal studio and record your band practice. Songs and ideas you've recorded in "LIVE REC mode" can be played back as "eBand mode" songs (p. 94). Perform (eBand mode: p. 28, p.*

*89) Play along with your favorite songs You can use the eBand Song List Editor to import a song from a music CD or your computer, and play along with it. The BR-80 packs audio player functionality and a great selection of Boss effects into a single unit. Just connect your guitar, and you can enjoy playing*

*powerful guitar sounds while backed by a song. Play along with internal rhythms Numerous rhythm patterns are built in, so you can enjoy playing in a variety of musical styles. Play along with a completed song Since the BR-80 lets you change the playback speed without changing the pitch, you can practice at your own tempo. 16 Songs and ideas you've recorded in "LIVE REC mode" can be imported into a track of "MTR mode" (p. 78). Quick Start Preparations Create (MTR mode: p. 22, p. 53) Create a song using rhythms and effects The BR-80 provides everything you need to create a song: eight tracks, a rhythm track, and an array of effects.*

*MTR The BR-80 is a mobile-sized multi-track recorder designed for portability. From recording your performance all the way to the final mixdown, the BR-80 is an easy way to get started with the enjoyment of digital recording. LIVE REC Mode Master your completed song You can use the mastering toolkit to add finishing touches that enhance the tone quality of your song and give it more impact. MTR Mode You can immediately recall your completed song and play it back in "eBand mode" (p. 94).*

*eBand Mode A song you've recorded in "eBand mode" can be imported into a track of "MTR mode" (p. 78). Convenient Functions Connect your computer (p. 32, p. 104) · You can import audio files from your computer, or copy a song created on the BR-80 to your computer.*

*· You can back up the BR-80's recorded data to your computer, and recover the backup when desired. · You can apply effects to the BR-80's input sound and record the result on your computer, or play back sounds from your computer through speakers connected to the BR-80. Appendix 17 01Recording Ideas for Songs (LIVE REC Mode) What is LIVE REC Mode? This mode lets you use the built-in microphones to easily record anywhere anytime. Since stereo*

*condenser microphones are built in to the BR-80, you can also record acoustic guitar or vocals with crystal-clear fidelity. The BR-80 can operate for plenty of time on batteries, so you can record even in locations where there's no AC outlet, such as in a park or on a street. It's a great way to collect natural sounds or city noises for use in a song. Step 1 Get Ready to Record 1 1. Choose LIVE REC mode 1. 2. Press the [ Press the [ ] button to turn on the power .*

*] button a number of times until the "LIVE REC" indicator is lit . \* In LIVE REC mode, you can only record via the stereo microphones that are built into the BR-80. \* Effects are not applied in LIVE REC mode. 18 Connecting Headphones The BR-80 does not contain speakers. In order to hear the sound, you'll need to connect an audio device such as monitor speakers or a stereo system, or headphones. When recording, you should use headphones in order to avoid acoustic feedback. Quick Start 1. Connect commercially available stereo headphones to the PHONES/LINE OUT jack on the side panel (left) . Headphones Preparations LIVE REC Mode Recording With the Metronome MTR Mode If you use the metronome, you'll be able to record at a stable tempo. 1.*

*Press the [RHYTHM] button . 2. Use the [VOLUME] dial to adjust the volume . 3. Use the cursor buttons to move the cursor to "TEMPO," and use the dial to specify the tempo .*

*eBand Mode You can set the tempo to any value from 25 to 250. 4. Press the [EXIT] button . If monitor speakers are connected when you're recording with the metronome, the sound of the metronome will be included in the performance that you're recording. If you don't want to record the sound of the metronome, you'll have to use headphones.*

*Convenient Functions What is feedback? Feedback is the oscillation (squeal or buzz) that occurs when the microphone is too close to the speaker. This occurs when the output of the speaker is input back into the microphone, amplified, and output once again from the speaker. Appendix 19 Recording Ideas for Songs (LIVE REC Mode) Step 2 Record 1 1. Adjust the recording level 1. 2. Press the [ ] (REC) button . The BR-80 will enter recording-standby mode. While actually performing, use the [REC LEVEL] dial located on the right side of the BR-80 to adjust the recording level . While you perform, make adjustments so that the INPUT level meter is moving in the range of 12P (-120 dB). If the P (PEAK indicator) lights, the sound will distort.*

*[REC LEVEL] dial Adjust so the level meter moves within this range. \* When adjusting the recording level, you might notice a little noise; this is normal and does not indicate malfunction. 3. Use the [VOLUME] dial to adjust the volume . 2 2. Record 1. 2. Press the [ ] (REC) button . Recording will start. Press the [ ] (STOP) button to stop recording .*

*When recording stops, a file name will automatically be assigned, and the data will be saved. 20 Tips for Recording Microphone position For an acoustic guitar, place the BR-80 so that it's about 30 cm (1 foot) from the body of the guitar, and that the sound hole of the guitar is between the left and right microphones. This will let you record a sound that has a good balance from the low to high frequency ranges, and also captures the body resonances of the instrument. Quick Start Preparations LIVE REC Mode About 30 cm (1 foot) away Toward end pin Body resonances are emphasized Center A good balance from high to low ranges Toward head MTR Mode String sound is emphasized Alternatively, you can emphasize the body resonances by positioning the bridge and end pins of the instrument between the microphones, or capture a brighter sound by aiming the microphones toward the head of the instrument. Recording level If you're recording a low-volume performance, such as one employing finger picking, you can record with less noise by locating the*

*microphones closer to the instrument rather than by raising the recording level.*

*eBand Mode Listen to the Recorded Sound 1. Use the dial to select the file that you want to play back . 2. Press the [ ] (PLAY) button . Playback will begin. To adjust the playback volume, use the [VOLUME] dial located on the side panel (left). Convenient Functions 3.*

[You're reading an excerpt. Click here to read official ROLAND](http://yourpdfguides.com/dref/3986231)

[MICRO BR BR-80 user guide](http://yourpdfguides.com/dref/3986231)

<http://yourpdfguides.com/dref/3986231>

 *Press the [ ] (STOP) button to stop playback . Appendix 21 02Turning Your Idea Into a Song (MTR Mode) What is MTR Mode? In MTR mode, the BR-80 functions as a multi-track recorder that lets you create a finished song. You'll be able to play multiple tracks simultaneously, and use V-tracks to record multiple takes of a guitar solo and then choose the best one. Step 1 Prepare for Recording 1 1. Make the connections 1. 2. 3. 4.*

*Hold down the [ ] button for several seconds to turn off the power . Turn the [REC LEVEL] dial and [VOLUME] dial to the minimum position . Connect your guitar or microphone to the GUITAR/ MIC IN jack . Set the [GUITAR/MIC] switch on the BR80's bottom panel to the GUITAR or MIC position . Electric Guitar Microphone 2 1. Select MTR mode 1. 2. 3. 4. Press the [ Press the [ ] button to turn on the power .*

*] button a number of times until the "MTR" indicator is lit . While actually performing, adjust the recording level by gradually raising the [REC LEVEL] dial located on the BR-80's right side . Gradually raise the [VOLUME] dial to adjust the output volume . 22 Step 2 Create a New Song 1 1. Create a New Song 1. 2. 3. 4. Press the [MENU] button . Use the cursor buttons to move the cursor to "SONG," and press the [ENTER] button .*

*Use the cursor buttons to move the cursor to "NEW," and press the [ENTER] button . Use the dial to select the desired genre of song template, and then press the [ENTER] button . Quick Start Preparations LIVE REC Mode Song Templates Song templates contain rhythms and effects that are suitable for the genre you choose. It's easy to create a new song; just choose a template. MTR Mode 2 1. Select an effect 1. 2. 3. Press the [COSM] button . eBand Mode Use the cursor buttons to select "CATEGORY," and then use the dial to choose the desired category .*

*Use the cursor buttons to move the cursor to "PATCH," and then use the dial to choose a patch . The effect will turn on/off each time you press the [COSM] button. After you've chosen an effect, press the [EXIT] button a number of times to return to the level meter screen . The following seven types of effects are provided. · For E. Guitar · Guitar to Bass · Acoustic Simulator · For E.Bass · A. Guitar Multi · For Vocal · For the built-in microphones Convenient Functions 4. Appendix 23 Turning Your Idea Into a Song (MTR Mode) Step 3 Recording/Multi-track Recording 1 1. Record 1.*

*Press the track button of the track you want to record . The REC TRACK screen will appear. Press the track button a number of times to select the recording track . The recording track will switch each time you press the track button. 2.*

*3. 4. 5. Press the [ ] (REC) button . The BR-80 will enter recording-standby mode.*

*Press the [ Press the [ ] (PLAY) button to start recording . ] (STOP) button to stop recording . 2 1. Record a performance on another track 1. 2. 3. 4. 5. Hold down the [ ] (STOP) button and press the [ beginning of the song . ] button to return to the Use the track buttons to select a different recording track .*

*Press the [ Press the [ Press the [ ] (REC) button . ] (PLAY) button to start recording . ] (STOP) button to stop recording . 24 Tips for Recording Setting the tempo Here's how to adjust the tempo of the rhythm that sounds during recording and playback. Quick Start 1. Press the [RHYTHM] button . Preparations 2. Use the cursor buttons to move the cursor to "TEMPO," and use the dial to set the tempo . You can set the tempo in the range of 25.0250.*

*0. 3. Press the [EXIT] button a number of times to return to the Mixer screen . LIVE REC Mode Play Back 1. Hold down the [ 2.*

*Press the [ ] (STOP) button and press the [ beginning of the song . ] (PLAY) button to start playback . ] button to return to the MTR Mode If you press the cursor [ ] [ ] buttons to access the TRACK SOLO&MUTE screen (p. 64), you'll be able to make solo and mute settings for each track. Adjusting the Volume Balance of the Tracks 1.*

*Press the cursor [ LEVEL screen . eBand Mode ][ ] buttons to access the TRACK 2. Press the [ ] (PLAY) button to start playback . 3. Use the cursor buttons to select the track whose volume you want to adjust, and use the dial to adjust the volume . If you use the cursor [ ] [ ] buttons to switch screens, you can also adjust PAN (p. 64), EQ (p. 64), and reverb send (p. 65). Convenient Functions Appendix 25 Turning Your Idea Into a Song (MTR Mode) Step 4 Mastering Mastering is the process of adding the final polish to your song by using a special effect called the "Mastering toolkit," which boosts the perceived loudness and power of the overall song, and improves the tonal balance to make it more listenable.*

*1 1. Select mastering mode 1. 2. 3. Adjust the volume balance of the tracks before you begin mastering (p . 63) . Press the [MENU] button . Use the cursor buttons to move the cursor to "MASTERING/BOUNCE," and press the [ENTER] button . 4. Use the cursor buttons to move the cursor to "MASTERING," and press the [ENTER] button .*

*The MASTERING screen will appear. 2 2. Mastering 1. 2. Select EFFECT using the cursor buttons, then use the dial to select the Mastering Effect . Press the [ ] (REC) button and then, press the [ ] (PLAY) button . Mastering will begin. Mastering will stop automatically upon reaching the time set for END. 26 Tips for Mastering Adjusting the master level To get a powerful sounding recording, raise the volume until it is as high as you can get it without causing the sound to distort. Quick Start 1.*

*Select mastering mode . 2. Press the [ ] (PLAY) button to play back the song . Preparations 3. In the MASTERING screen, move the cursor to "LEVEL" and then use the dial to adjust the master level . Adjust the level so that the sound you hear does not distort. LIVE REC Mode Adjusting the START time With songs that start with a count-in, you can have mastering start after the count-in by changing the START time for mastering. Adjusting the END time By adjusting the END time for mastering to a point later than the end of the song data, you can prevent the decay at the end of the song from being cut off unnaturally. START Count-in Recorded data Recorded data Portion recorded by mastering Decay END Song data Mastering data MTR Mode eBand Mode Convenient Functions Making a WAVE file from the song The completed song created by mastering is saved as a WAVE file in the MASTERING folder on the SD card. You can use "eBand mode" to play it back, or copy it to your computer and burn it to a CD.*

*Appendix 27 03Practicing Along With Your Completed Song (eBand Mode) What is eBand Mode? You can enjoy playing your guitar along with a favorite song. You can also record your guitar playing together with the backing song.*

 *This is also a great way to practice guitar, since you can adjust the song's playback speed or playback pitch, or use the center cancel function. Step 1 Get Ready to Play 1 1. Make the connections 1. 2. 3. 4. Hold down the [ ] button for several seconds to turn off the power . Turn the [REC LEVEL] dial and [VOLUME] dial to the minimum position .*

*Connect your guitar or microphone to the GUITAR/ MIC IN jack . Set the [GUITAR/MIC] switch on the BR80's bottom panel to the GUITAR or MIC position . Electric Guitar Microphone 2 1. Select eBand mode (p . 91) 1.*

*2. 3. 4. Press the [ Press the [ ] button to turn on the power . ] button a number of times until the "eBand" indicator is lit .*

*While actually performing, adjust the recording level by gradually raising the [REC LEVEL] dial located on the BR-80's right side . Gradually raise the [VOLUME] dial to adjust the output volume . 28 Step 2 Selecting a Song and Effect 1 1. Select a song 1. 2. 3. Press the [TR1/2] (SONG) button . Use the cursor buttons to move the cursor to "ALL SONGS," and press the [ENTER] button . Use the dial to select a song, and press the [ENTER] button . The BR-80 can narrow down the song display so that you can find the desired song more quickly (p.*

*94). Quick Start Preparations LIVE REC Mode 2 1. Select an effect 1. 2. 3. 4. Press the [COSM] button . Use the cursor buttons to move the cursor to "CATEGORY," and use the dial to choose a category . Use the cursor buttons to move the cursor to "PATCH," and use the dial to choose a patch . After you've chosen an effect, press the [EXIT] button a number of times to return to the basic screen .*

*Effects suitable for guitar are already assigned to the BR-80's internal songs, so you can simply select a song and start playing. If you're playing an instrument other than guitar (e.g., bass or microphone), turn off patch sync (p. 101).*

*MTR Mode eBand Mode Convenient Functions Appendix 29 Practicing Along With Your Completed Song (eBand Mode) Step 3 Practicing at a Different Speed You can use the phrase trainer function to slow down the song's playback speed in order to practice a rapid phrase, or use the center cancel function while playing along with the song. 1 1. Change the speed 1. 2. Press the [TR3/4] (SPEED) button .*

*Use the cursor buttons to select "SPEED," and use the dial to adjust the speed . With the 100% setting, the song will play at its original speed. Changing the speed won't affect the pitch. 2 2. Practice 1. 2. Press the [ ] (PLAY) button . The song will begin playing back. Play along with the song . 30 Tips for the Phrase Trainer SPEED ([TR3/4] button) \* The SPEED and PITCH function apply only to the song that you're playing back.*

*SPEED Since you can slow down the speed without changing the pitch, rapid phrases will be easier to figure out. PITCH You can change the key of the song by raising or lowering the pitch without changing the speed. Parameter SPEED SHIFT FINE Explanation Changes the song's playback speed. Raises/lowers the pitch in semitones. Adjusts the pitch in 1-cent steps. (100 cents = semitone) Quick Start Preparations LIVE REC Mode CENTER CANCEL ([TR5/6] button) This function makes sounds located in the center of the stereo sound field (e.g., vocals or guitar solo) less noticeable, allowing you to easily use the song as a "minus-one" song for karaoke or practicing. \* CENTER CANCEL can be used for a song being played back, and can also be applied to sound input via the LINE IN jack or the USB connector. Parameter POSITION FREQ DEPTH Explanation Specifies the position of the sound that you want to eliminate. L50: left, C00: center, R50: right Specifies the frequency range of the sound that you want to eliminate. Increasing this value will make the effect stronger. MTR Mode eBand Mode Recording your performance Here's how to record the exact sound you're playing in eBand mode. Convenient Functions 1.Press the*

*[ 2.*

*Press the [ 3. Press the [ ] (REC) button . ] (PLAY) button to start playback . ] (STOP) button to stop recording . Recording will begin. Silence will also be recorded until you start playback. The song will play back. Play along with the song. Appendix 31 04Connecting the BR-80 to Your Computer Transferring Recorded Data To/From Your Computer BOSS BR Series Wave Converter · Audio track data recorded in the BR-80's MTR mode can be converted to a WAV/AIFF file · A WAV/AIFF file from your computer can be converted to BR-80 audio track data. · Once converted, the WAV/AIFF files can be loaded into SONAR or other DAW software. eBand Song List Editor · Songs from a music CD or audio files from your computer (WAV/AIFF/ MP3 files) can be imported as song data (eBand songs) for the BR-80's eBand mode. · You can also enter or edit information (song title/artist name) for the imported eBand song. "BOSS BR Series Wave Converter" and "eBand Song List Editor" are on the included SD card. For details on installation, refer to "ReadmeEN.txt" on the included SD card.*

*For details on use, refer to the online help included with the software. Saving Data on Your Computer (Backup/Recovery) · When the SD card becomes full, or when you have important data that you want to keep, you can save (back up) the data to your computer. For details, refer to "Saving Data on Your Computer" (p. 107). Using the BR-80 as an Audio Interface · Before you use the BR-80 as an audio interface, you must install the USB driver in your computer. The USB driver is on the included SD card. · You can use software on your computer to record the audio input via the BR-80's GUITAR/MIC IN jack or LINE IN jack. The audio input via the GUITAR/MIC IN jack can also be processed by an effect while you record. · You can also use speakers or headphones connected to the BR-80 to listen to sounds that you play back on your computer, or you can record these sounds into a BR-80 song. For details, refer to "Using the BR-80 as an Audio Interface" (p.*

*109). 32 Quick Start Preparations LIVE REC Mode MTR Mode eBand Mode Convenient Functions Appendix Getting Ready Panel Descriptions Top Panel 1 6 7 8 2 4 3 5 9 10 17 11 12 13 14 15 16 17 1 [ ] (Power) button This turns the power on/off. To turn the power off, press and hold this button for a few seconds. Also, pressing the [ ] button cycles you through the available modes like this: MTR mode eBand mode LIVE REC mode MTR mode.. . 4 [RHYTHM] button In MTR mode, calls up the screen where you can change (edit) the settings for the rhythm. In eBand mode and LIVE REC mode, it turns on the metronome. To use the built-in tuner, hold down the [RHYTHM] button and press the [COSM] button (p. 118).*

*2 [MENU] button This button accesses various functions, such as settings for the entire BR-80.*

 *5 [COSM] button This button accesses a screen in which you can turn the insert effect on/off and edit its settings. To use the built-in tuner, hold down the [RHYTHM] button and press the [COSM] button (p. 118). 3 [A B] button Use this button to specify a section to be played back repeatedly. 34 Panel Descriptions 6 Display This shows various types of information depending on the settings you're making, such as volume levels, and menu screens. If you find the display screen difficult to read, refer to "LCD CONTRAST" (p. 114), "LCD BACKLIGHT" (p. 114). 12 [ ] button Quick Start The song will continue rewinding while you hold down this button.*

*By holding down the [ ] (STOP) button and pressing the [ ] button, you can return to the beginning of the song. 7 Cursor buttons These buttons move the cursor. 13 [ ] button Preparations The song will continue fast-forwarding while you hold down this button. 8 Dial Use this to move the current location of the song (fast-forward or rewind). When making settings for various functions, this dial is used to edit values. 14 [ ] (STOP) button This button stops recording/playback. By holding down the [ ] (STOP) button and ] button, you can return pressing the [ to the beginning of the song. LIVE REC Mode 9 [ENTER] button This button confirms a selection or finalizes an entry. 15 [ ] (PLAY) button This button plays the song. If the [ ] (REC) button is blinking, pressing [ ] (PLAY) button will start recording.*

*This button will light green during playback. 10 [EXIT] button This button returns you to the previous screen, or cancels an operation. MTR Mode 16 [ ] (REC) button 11 Track buttons ([TR1/2] [TR3/4] [TR5/6] [TR7/8]) This is the Recording button. While in recording standby, this button will blink red, and will change to steadily lit red during recording. Use these buttons to select a track to be recorded or played back.*

*In some screens, these buttons also operate as function buttons. Their functions will differ depending on the mode. For example, wherever [TR1/2] (SONG) button appears in this manual, it means that pressing [TR1/2] button will select "SONG," which is shown in the screen. eBand Mode 17 MIC L/R (Built-in stereo microphones L/R) You can use these microphones to record in stereo. Speakers are not built in.*

*In order to hear the sound, you'll need to use headphones or connect amplified speakers (p. 40). Convenient Functions Track button functions Mode MTR mode eBand mode LIVE REC mode SONG [TR1/2] button [TR3/4] button SPEED [TR5/6] button CENTER CANCEL [TR7/8] button Select the recorded track Appendix Switch the Play mode 35 Panel Descriptions Side Panel (left) Side Panel (right) 18 19 20 21 22 23 24 25 18 DC IN jack An AC adaptor (PSA series, sold separately) can be connected here. 22 GUITAR/MIC IN jack (1/4" phone type) You can connect your guitar, bass, or microphone to this input jack. Use the [GUITAR/MIC] select switch (located on the bottom panel) to switch this input between high impedance (when using a guitar or bass) or low impedance (when using a microphone). \* Use a monaural dynamic microphone. The BR-80 does not support condenser microphones. 19 USB Connector (Mini B type) Use this connector to connect the BR-80 to your computer via a USB cable. When connected to a computer, you'll be able to do the following things. · Use the BR-80 as an audio interface · Transfer audio data to and from the computer · Back up BR-80 data to your computer 23 LINE IN jack (Stereo mini type) The output of your digital audio player can be connected to this jack.*

*20 PHONES/LINE OUT jack (Stereo mini type) This is an output jack for connecting stereo headphones (sold separately) or external audio equipment. 24 [REC LEVEL] dial This dial adjusts the volume of the input source, such as a guitar or microphone. This will determine the level of the material recorded on the track. 21 [VOLUME] dial Adjusts the volume of the output from PHONES/LINE OUT jack. 25 Strap hole The strap can be passed through this hole. 36 Panel Descriptions Bottom Panel 26 Quick Start Preparations 27 LIVE REC Mode MTR Mode 28 26 Battery compartment cover The BR-80 can operate on two commercially available AA alkaline batteries or rechargeable nickel-metal hydride batteries. \* The BR-80 cannot recharge nickel-metal hydride batteries. 28 Memory card slot Open this cover and insert an SD card. The BR-80 is shipped from the factory with the included SD card inserted. This SD card contains song data, rhythm data, the USB driver, eBand Song List Editor, and BR Series Wave Converter.*

*\* Before you use the BR-80, you should make a backup of the included SD card. For details on how to make a backup, refer to "Saving Data on Your Computer" (p. 107). eBand Mode 27 GUITAR/MIC select switch Depending on the device that's connected to the GUITAR/MIC IN jack, set this to the guitar (high impedance device) or microphone (low impedance device) position. Convenient Functions Appendix 37 Getting Ready to Use the BR-80 Inserting Batteries 1.*

*Make sure that power is off . 2. On the bottom of the BR-80, slide the battery cover in the direction indicated by the arrow, and remove it . · If used improperly, batteries may explode or leak and cause damage or injury. In the interest of safety, please read and observe the following precautions. · Carefully follow the installation instructions for batteries, and make sure you observe the correct polarity. · Avoid using new batteries together with used ones. In addition, avoid mixing different types of batteries. · Remove the batteries whenever the unit is to remain unused for an extended period of time. · If a battery has leaked, use a soft piece of cloth or paper towel to wipe all remnants of the discharge from the battery compartment. Then install new batteries. To avoid inflammation of the skin, make sure that none of the battery discharge gets onto your hands or skin. Exercise the utmost caution so that none of the discharge gets near your eyes. Immediately rinse the affected area with running water if any of the discharge has entered the eyes. · Never keep batteries together with metallic objects such as ballpoint pens, necklaces, hairpins, etc.*

*· When the batteries run low, the display will indicate "Battery Low!" When this message appears, replace the batteries as soon as possible. · The battery life will depend on the conditions of use and on the model of batteries. It will also be affected by the type and capacity of the SD card. · When installing or replacing batteries, always turn off the power on this unit and disconnect any other devices you may have connected. This way, you can prevent malfunction and/or damage to speakers or other devices.*

 *NOTE · Take care that foreign objects (flammable items, coins, pins, etc.) or liquids (water, juice, etc.) do not enter the unit while the battery compartment cover is removed. 3. Install two AA batteries, making sure to observe the correct polarity (+/-) .*

*4. Reattach the battery compartment cover . MEMO If you want to remove the batteries, turn off power to the BR-80 first; then take out the batteries. · Batteries are supplied with the unit. The life of these batteries may be limited, however, since their primary purpose was to enable testing.*

*· If operating this product on batteries, please use alkaline batteries or rechargeable Ni-MH batteries. · Expected battery life under continuous use: Alkaline dry cell batteries: Approx. 6 hours These figures will vary depending on the actual conditions of use. 38 Getting Ready to Use the BR-80 Inserting an SD Card Here's how to open the card cover. Quick Start Removing the card cover 1.*

*Turn the BR-80 upside down . 2. Pull out the card cover in the direction shown by the arrow in the illustration below . · This unit supports SD/SDHC cards. · Never insert or remove an SD card while this unit's power is on. Doing so may corrupt the unit's data or the data on the SD card. Preparations · Carefully insert the SD card all the way in-until it is firmly in place. · Never touch the terminals of the SD card. Also, avoid getting the terminals dirty. · Some memory card types or memory cards from some manufacturers may not record or play back properly on this unit.*

*· If using an SD card other than the included one, refer to the Roland website (http://www. roland.com/) for the most recent information on cards that are known to work with the BR-80. LIVE REC Mode Inserting an SD card 1. When inserting the SD card, hold it so the side with the connector is facing upwards, and press it in firmly until you hear it click into place . Removing an SD card 1. Press the SD card all the way in, then release your fingers . MTR Mode 2. The SD card will pop out slightly, allowing you to remove it . eBand Mode Convenient Functions The SD card write protect feature (LOCK) The contents of the SD card can be protected by write protecting it.*

*To write protect a card, slide the write protect switch on the side of the SD card to the "LOCK" position. Unlock write protect to delete data on the card. Writing allowed Writing prohibited (LOCK) Appendix 39 Getting Ready to Use the BR-80 Connecting the External Equipment to the BR-80 Side Panel (left) Headphones Amplified Speakers Computer If you connect the BR-80 to your computer via USB, it will operate on USB bus power. (You'll need to install the driver.) If you use the USB connection simultaneously with an AC adaptor, the AC adaptor will take priority.*

*Side Panel (right) Electric Guitar Microphone Digital audio player Set the [GUITAR/MIC] select switch on the bottom panel to the appropriate position for the device that's connected. When connecting an external microphone, make sure that its plug is a phone plug of the unbalanced TS type. Balanced TRS phone plugs cannot be used. power on all of your equipment before you make any connections. \* When connection cables with resistors are used, the volume level of equipment connected to the inputs (LINE IN jack, GUITAR/MIC IN jack) may be low.*

*If this happens, use connection cables that do not contain resistors. \* Howling could be produced depending on the location of microphones relative to speakers. This can be remedied by: 1. Changing the orientation of the microphone(s). 2. Relocating microphone(s) at a greater distance from speakers. 3. Lowering volume levels. \* To prevent malfunction and damage, always make sure to turn down the volume and switch off the 40 Getting Ready to Use the BR-80 Turning the Power On/Off Once the connections have been completed (p. 40), turn on power to your various devices in the order specified.*

*By turning on devices in the wrong order, you risk causing malfunction and/or damage to speakers and other devices. Quick Start 1. Check the following before you turn on the power . · Have connections with your external equipment been made correctly? · Are the volume controls of the BR-80 and the connected equipment set to the minimum position? · Is the SD card inserted? (p. 39) Preparations 2. Turn the BR-80's [VOLUME] dial all the way down . 3. Switch on the power to the equipment connected to the input jacks (GUITAR/MIC IN jack, LINE IN jack) . LIVE REC Mode 4. Press the [ ] button on the top panel to turn on the power .*

*5. Switch on the power to the equipment connected to PHONES/LINE OUT jack . NOTE · This unit is equipped with a protection circuit. A brief interval (a few seconds) after power up is required before the unit will operate normally. · Before switching the power on/off, always be sure to turn the volume down. Even with the volume turned down, you might hear some sound when switching the power on/off. However, this is normal and does not indicate a malfunction. · When using the BR-80 on USB bus power, take care that the USB cable is not disconnected during use. If the USB cable is disconnected, data might be lost. MTR Mode eBand Mode MEMO When the BR-80 is shipped from the factory, an SD card is inserted in the memory card slot.*

*Convenient Functions Connecting the AC adaptor (sold separately) Connect the separately available AC adaptor (PSA series) to the DC IN jack located on the left side panel of the BR-80. You must use the PSA series as the AC adaptor. Using any other adaptor may cause overheating and malfunction. \* We recommend that you keep batteries installed in the unit even though you'll be powering it with the AC adaptor. That way, you'll be able to continue a performance even if the cord of the AC adaptor gets accidently disconnected from the unit. Appendix 41 Getting Ready to Use the BR-80 Turning the power off 1. Make sure that song playback is stopped . 2. Turn off the power of any device connected to the PHONES/LINE OUT jack . 3.*

*Make sure that the BR-80's display does not indicate "Keep power on!" 4. Hold down the top panel's [ turn off . ] button for two seconds or longer; the power will If you don't want the power to turn off automatically, turn the "AUTO POWER OFF" setting off With the factory settings, the BR-80's power will automatically be switched off 30 minutes after you stop playing or operating the unit. If you want to have the power remain on all the time, change the "AUTO POWER OFF" setting to "OFF" as described on p. 117. NOTE · When the power is turned off, any effect settings you were editing will be lost. Before turning the power off, you must save any settings that you want to keep (p. 111). Other settings you were editing will be saved automatically when you turn the power off.*

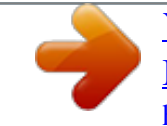